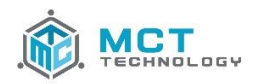

# **Manage Attendance**

Time sheets are listed under **Claim & Time Sheet**. If there are any missing time sheets, please contact your childcare Agency to confirm care has been approved.

To manage attendances for a child:

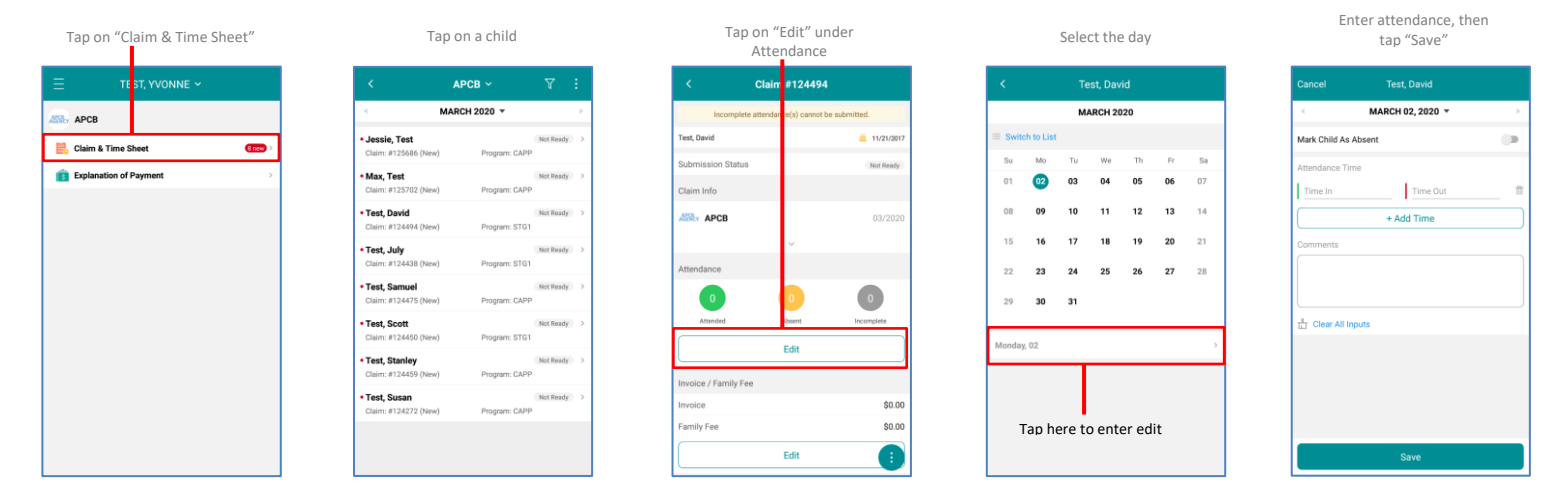

# **Submit Attendance**

Once the attendance for the service month is completed, submit the time sheet (claim) to the childcare Agency digitally from the app. **Once the submission process is started, attendance cannot be changed.**

#### To submit your attendance:

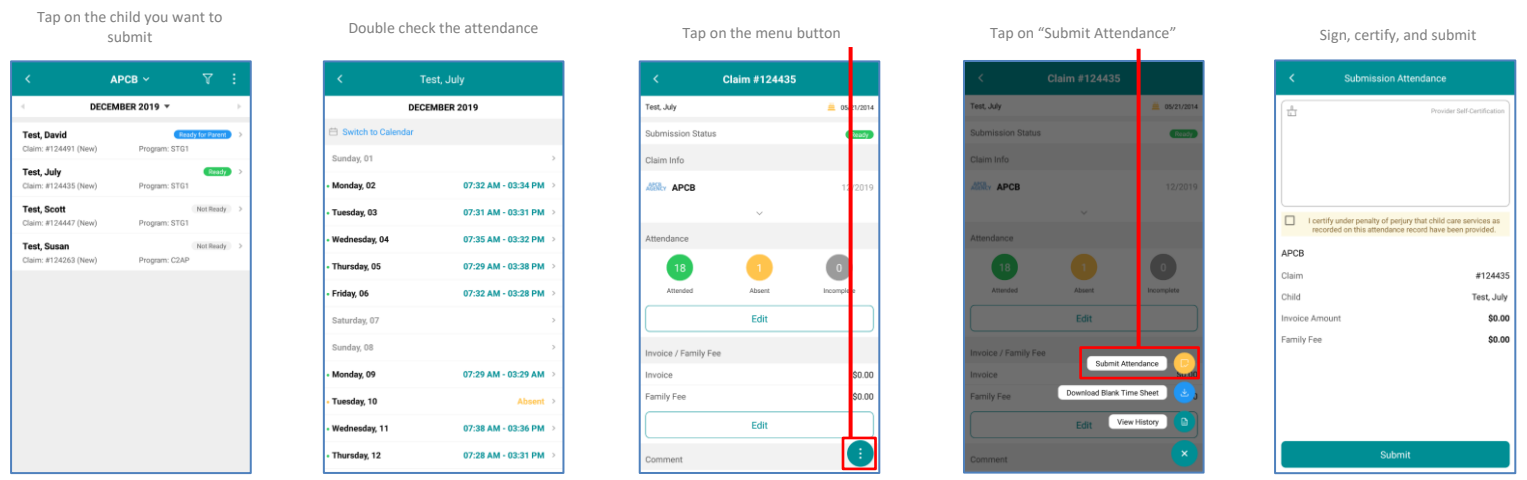

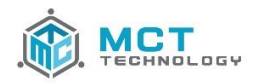

## **Mantener Atendencia**

Las hojas de tiempo se encuentran bajo **"Reclamo y hoja de tiempo"**. Si faltan hojas de tiempo, comuníquese con su Agencia de cuidado de niños para confirmar que la atención ha sido aprobada.

Para mantener la atendencia del niño:

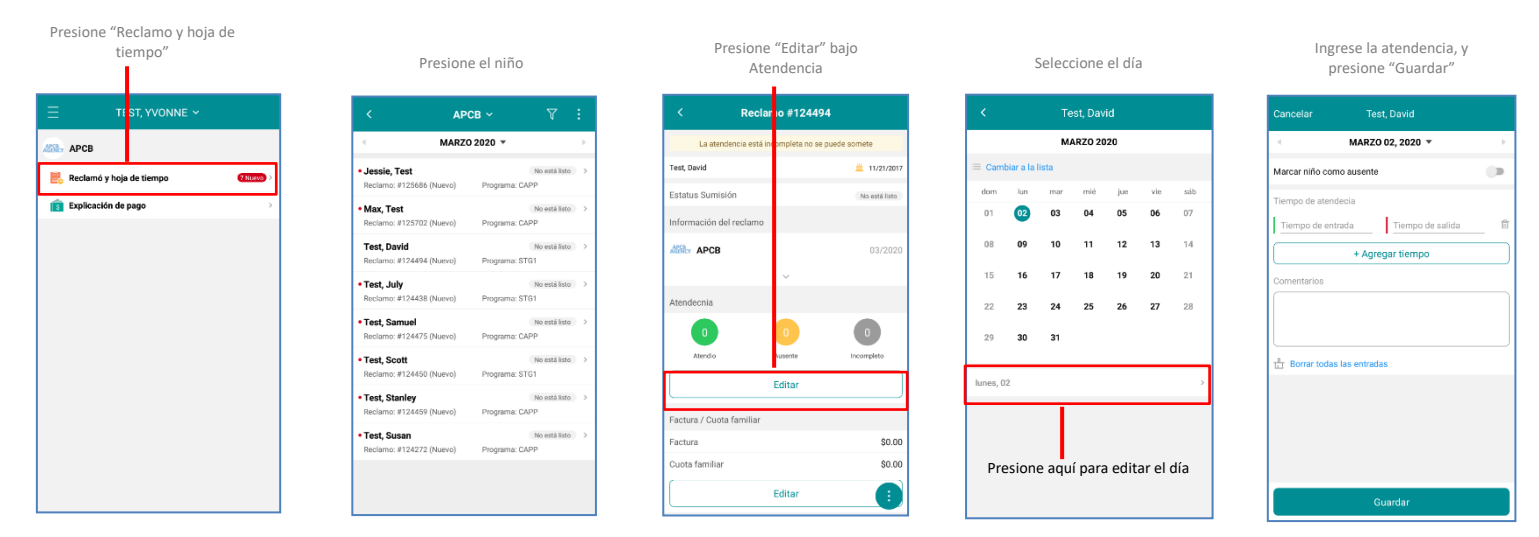

### **Someter Atendencia**

Una vez que se complete la atendencia para el mes de servicio, envíe la hoja de tiempo (reclamo) a la Agencia de cuidado infantil digitalmente desde la aplicación. **Una vez que se inicia el proceso de envío, no se puede cambiar la atendencia.**

Para someter su atendencia:

- 1

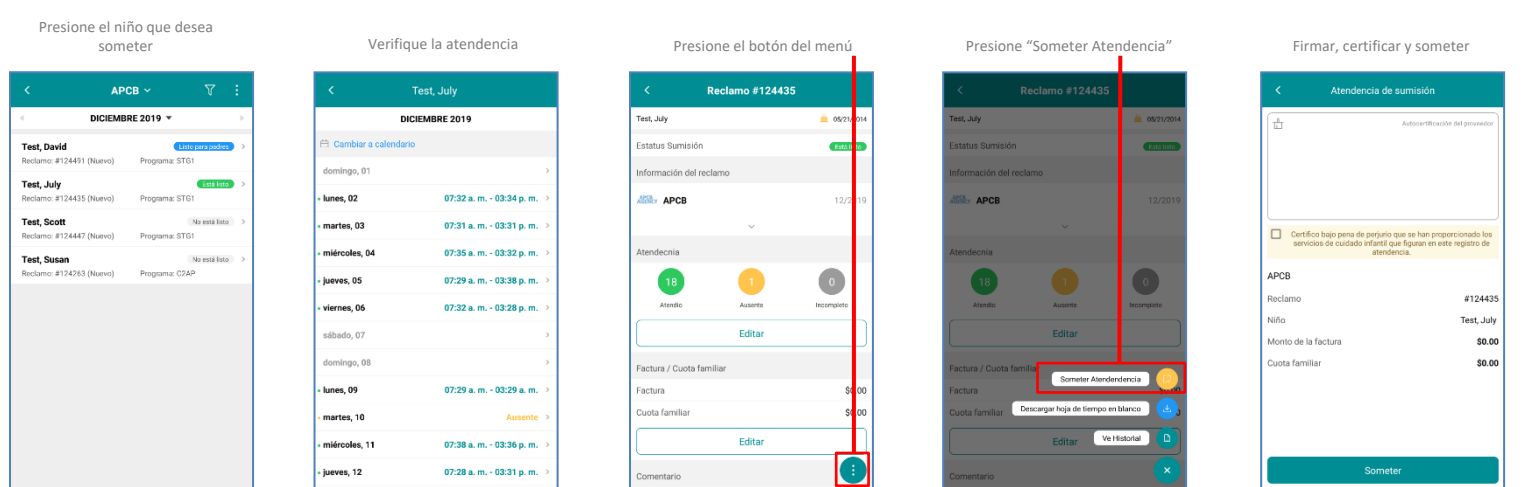